Warszawskie Forum Julia Julia Warsaw Meetup<br>January 10th, 2018 January 10th, 2018

How to build your Julia computational environment in the AWS cloud

> Przemysław Szufel, PhDhttps://szufel.pl/

SGH Warsaw School of Economics

## Why the cloud?

- Shorter times to deliver results
	- Dynamically adjust the size of resources to the size of a problem
	- Cost of 10 instances for 10h = cost of 400 instances for 15 minutes
- Cost efficient with AWS EC2 spot
	- 1000 vCPU cores can be bought from \$7 an hour
	- Spot-fleet functionality to manage cost-optimal computations at scale
- Solutions for computational clusters
	- KissCluster lightweight cluster in 2 minutes
	- CfnCluster full-blown numerical computing solution
- Cheap and data storage with fast access S3 (0.023\$/GB-month)

#### Agenda

- AWS EC2 options for a computational scientists
- Create an EC2 virtual machine with Julia
- How to build your own Julia machines
- Configure IDE on the cloud
	- Julia Jupyter notebook in headless environments
	- Cloud9 with Julia
- Configure data storage on AWS S3

#### AWS EC2 instance types for a computational scientist

- Family t2.\*
	- Cheapest, t2.micro free for one year
	- Good for testing and explorative usage
- Family c4.\*, c5.\*
	- Computational power oriented
	- Applications : simulations, numerical computing
- Family r4.\*, x1.\*
	- RAM memory oriented (RAM up to 4TB)
	- Applications with in-memory analytics
- Family m4.\*, m5.\* intermediate between c4.\* and r4.\*
- Family p2.\*, p3.\*, g2.\*
	- GPU computing, (g2.\* more graphics oriented)
	- Applications : deep learning

#### Preinstalled machine - AMIs

- An Amazon Machine Image (AMI) provides the<br>information required to launch an instance, which is a virtual server in the cloud. You specify an AMI when<br>you launch an instance, and you can launch as many<br>instances from the AMI as you need. You can also<br>launch instances from as many different AMIs as you need.
- An AMI includes the following:
	- A template for the root volume for the instance (for example,<br>an operating system, an application server, and applications)
	- Launch permissions that control which AWS accounts can use the AMI to launch instances
	- A block device mapping that specifies the volumes to attach to the instance when it's launched

*Source: http://docs.aws.amazon.com/AWSEC2/latest/UserGuide/AMIs.html*

Spot auction market

- 80-90% cheaper than regular prices
	- 1000vCPUs can be bought for 7\$ an hour
- Sold through clearing price auction mechanism
- Spot instances run when your bid price exceeds the Spot price
- Spot Prices continuously change independently:
	- in each 36 data centers across 14 geographic regions
	- for each of 90 server types
- In December 2017 Amazon has flattened spot prices to make the predictable

### Buy computing resources cheaper with spot

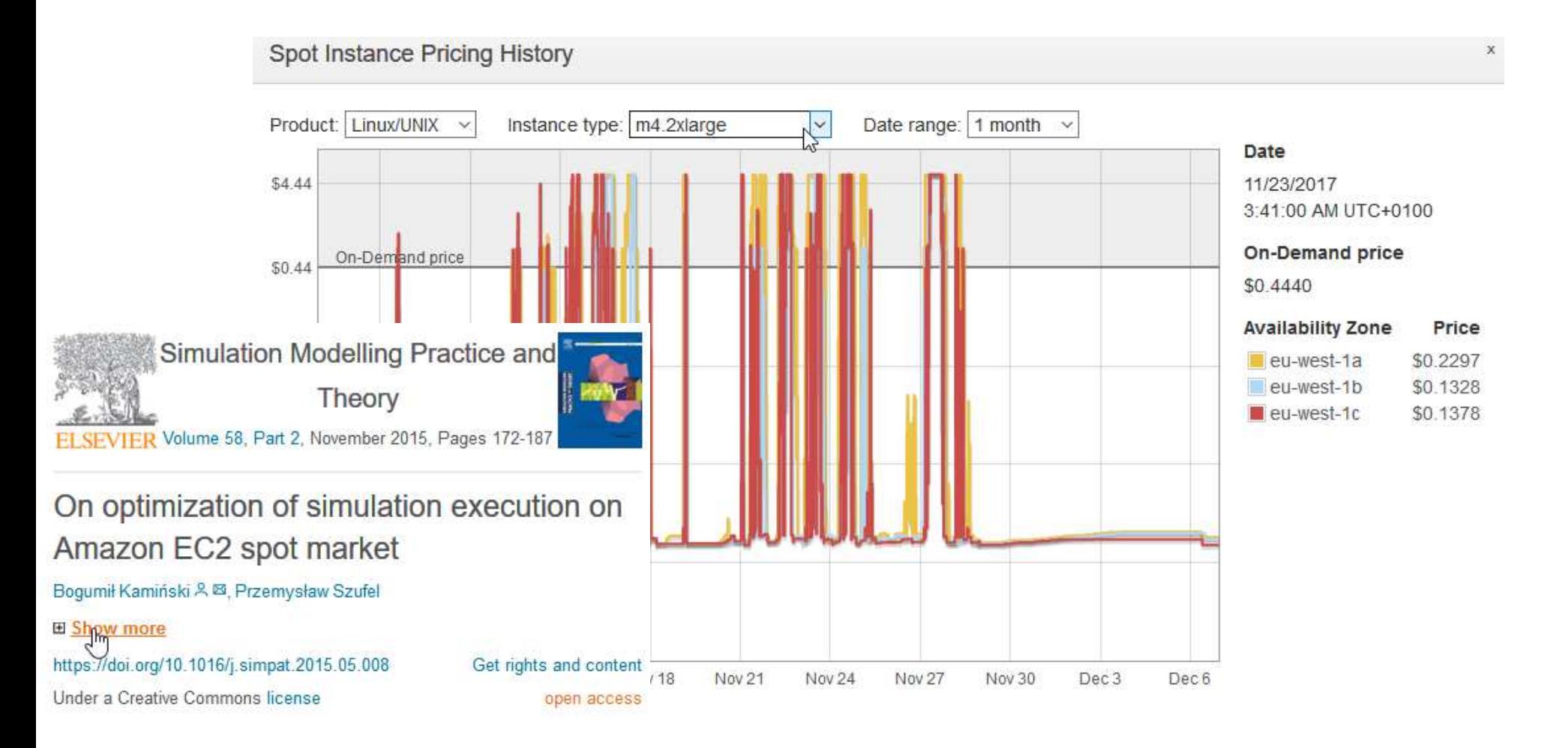

## Obtaining Julia for the AWS

- Install from binaries
- Build it yourself

 $\rightarrow$  Beware of incompatibility between different EC2 instance types!

• Use JuliaPro AMIs  $\rightarrow$  Simplest  $\odot$ 

## Installing Julia from binaries

```
sudo add-apt-repository ppa:staticfloat/juliareleasessudo apt update
sudo apt install --yes build-essentialsudo apt upgrade
sudo apt-cache show julia
sudo apt install --yes julia julia-doc –y
```
 $\rightarrow$  The binary is usually updated with some delay<br>compared to source code version compared to source code version

*All the examples have been tested on Ubuntu 16*

# Julia Build it yourself  $(1)$  – prepare the environment

sudo apt-get update

```
sudo apt-get install --yes build-essential python-
minimal gfortran m4 cmake pkg-config libssl-dev htopgit clone git://github.com/JuliaLang/julia.gitcd juliagit checkout v0.6.2
```
## Julia Build it yourself (2) – decide

- Option (1) Build Julia with Open BLAS an Open LIBMmake -j \$((`nproc`-1)) 1>build\_log.txt 2>build\_error.txt
- Option (2) Build Julia with Intel MKL an Open LIBMecho "USE\_INTEL\_MKL = 1" >> Make.user source /opt/intel/bin/compilervars.sh intel64make -j \$((`nproc`-1)) 1>build\_log.txt 2>build\_error.txt
- Option (3) Build Julia with Intel MKL and Intel LIBM

```
echo "USE_INTEL_MKL = 1" >> Make.user
echo "USE_INTEL_LIBM = 1" >> Make.user
source /opt/intel/bin/compilervars.sh intel64
make -j $((`nproc`-1)) 1>build_log.txt 2>build_error.txt
```
## IDE options for Julia in the cloud

- Terminal (vim, emacs, nano, etc…)
- Jupyter notebook
	- > has syntax support
	- $\rightarrow$  remember that you are running in headless mode
- Cloud9
	- > currently no syntax support except for highlighting
	- A collaborative code editing, collaborative Julia REPL
	- $\rightarrow$  works with networks that block SSH connections

### Jupyter notebook in headless mode…

sudo ln -s /home/ubuntu/julia\_path/julia /usr/local/bin/julia ssh -i keyfile.pem -L 8888:127.0.0.1:8888 ubuntu@ec2-18-217-153-198.us-east-2.compute.amazonaws.com

Now run either of the commands (depending on the Jupyter location):

- .local/bin/jupyter notebook
- ~/.julia/v0.6/Conda/deps/usr/bin/jupyter notebook

or from Julia console

```
using IJulia
notebook(detached=true)
run(`$(IJulia.notebook_cmd[1]) notebook list`)
```
## Setting up Cloud9 on AWS for Julia

- 1. Prepare a Linux machine with installed Julia
- 2. Install node.js

sudo apt updatesudo apt install nodejs-legacy

- 3. Make sure that your server is accepting external SSH connections
	- configure instance Security Group to accept SSH connections from 0.0.0.0/0
- 4. In the AWS console go to Cloud9 service and start creating a new environment.
	- 1. Select the "Connect and run in remote server (SSH)" option<br>2. user name: ubuntu
	- 2. user name: ubuntu<br>3. Provide the host na
	- 3. Provide the host name of your EC2 instance
- 5. Configure SSH authorization.<br>1. "Environment settings"  $\rightarrow$  "Com
	- 1. "Environment settings" → "Copy key to clipboard" to copy the key<br>2 Onen in terminal an SSH connection to your remote server
	- 2. Open in terminal an SSH connection to your remote server.
	- 3. echo [paste-key-here] >> ~/.ssh/authorized\_keys

# Configuring Cloud9 Runner for Julia (1)

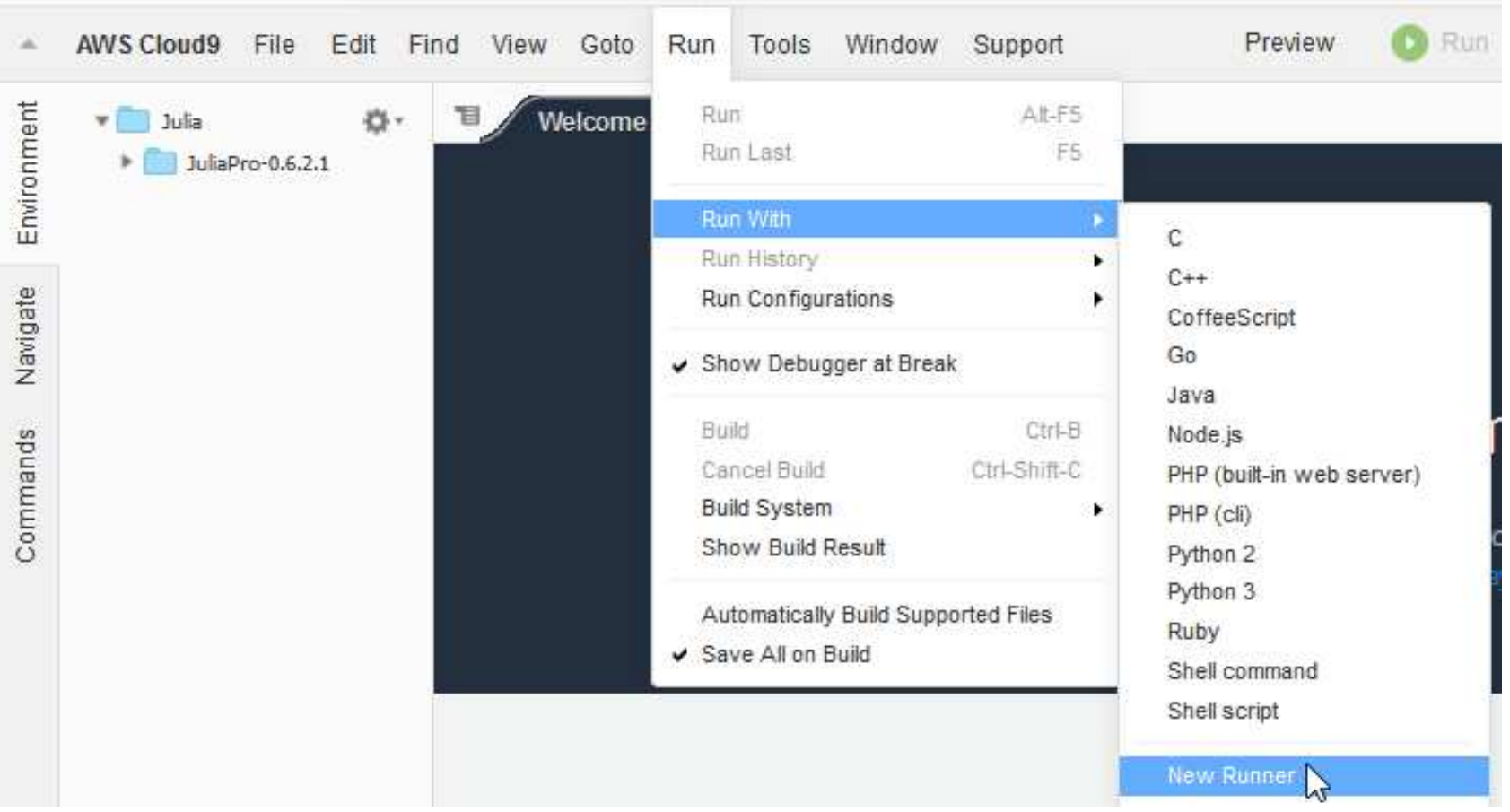

## Configuring Cloud9 Runner for Julia (2)

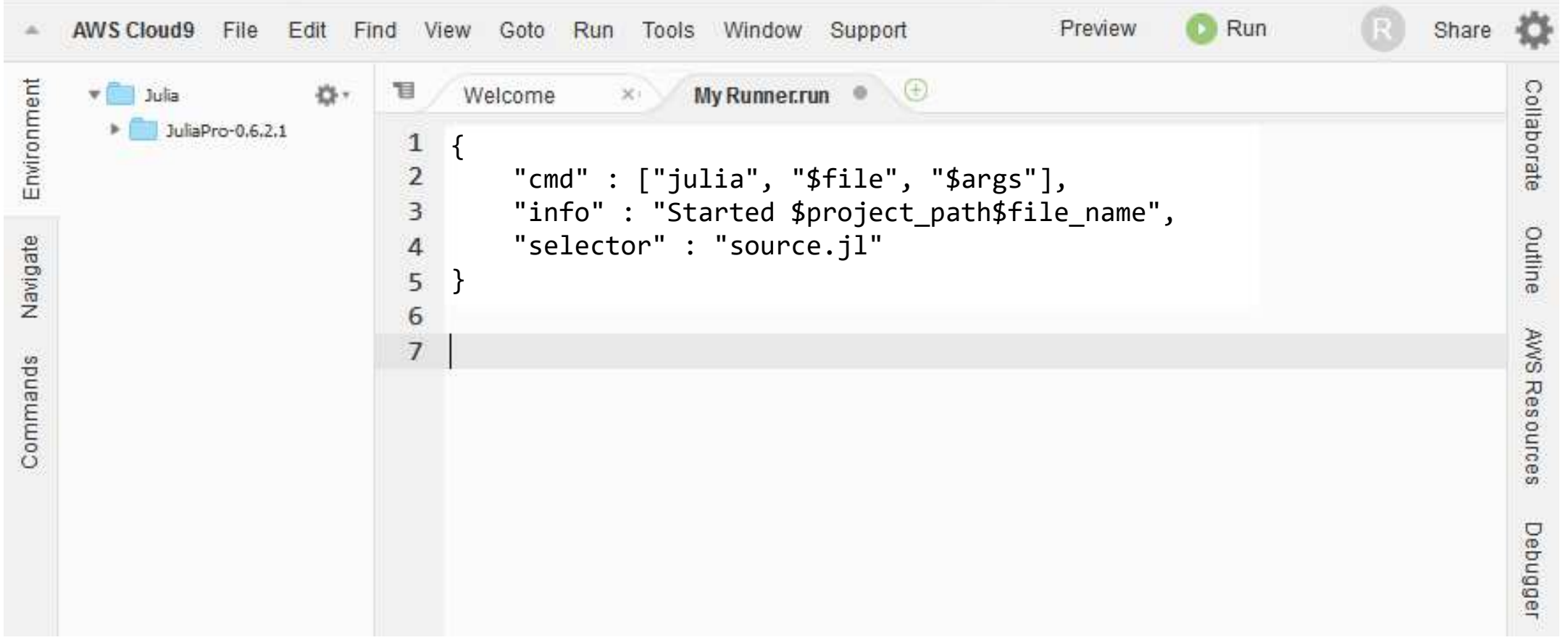

## S3 containers (=buckets)

- Place to keep all your data in the cloud
- Data assigned to a region (e.g. Ohio)
- 99.999999999% durability (probability of keeping a file throughout a single year)
- 99.99% availability(time the filecan be accessed)
- Access types
	- bash
	- Directly from Julia

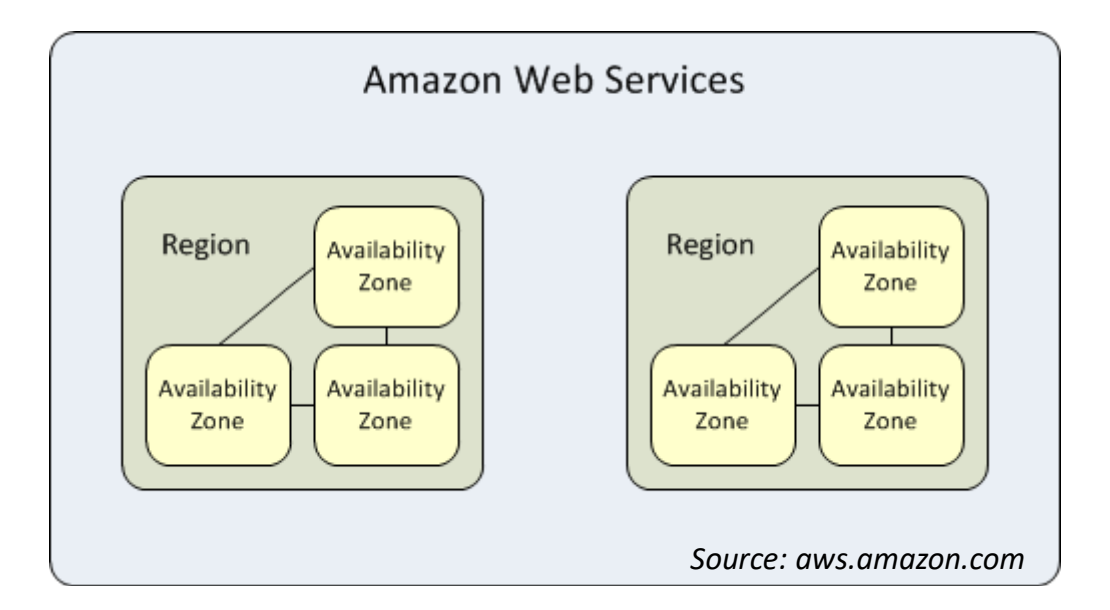

#### S3 container access methods

- EC2 instance assumes a role
- The role has a policy attached to it

```
{"Version": "2012-10-17","Statement": |
                {
                        "Effect": "Allow",<br>"Action": [       "s3:ListBucket"     ],<br>"Resource": [ "arn:aws:s3:::szufel-julia"   ]
                },
{"Effect": "Allow",
"Action": [ "s3:PutObject", "s3:GetObject", "s3:DeleteObject"],
"Resource": ["arn:aws:s3:::szufel-julia/*" ]}]}<br>}
```
#### Accessing data via awscli

• Installation

 sudo apt updatesudo apt install awscli

- Usage
	- List files:

```
aws --region us-east-2 s3 ls
```
• Send file

```

aws --region us-east-2 s3 cp local_file s3://bucket_name
/remote-file
```
• Get file to a local folder – do not forget the dot . at the end ! aws --region us-east-2 s3 cp s3://bucket\_name /remote-file .

#### Conclusions

- Powerful computing environment that scales to your needs
	- Select hardware
	- Change the hardware in few minutes
- Infinite, cheap data storage with S3
- Create your own AMI and use it in the future or share with others
- Collaborative work possible with Cloud9
- Cloud9 on EC2 is free (you pay only for the EC2 instance)